# Téléchargez l'application Hublo

Pour recevoir toutes les offres de missions de la Résidence Retraite du Cinéma et du Spectable

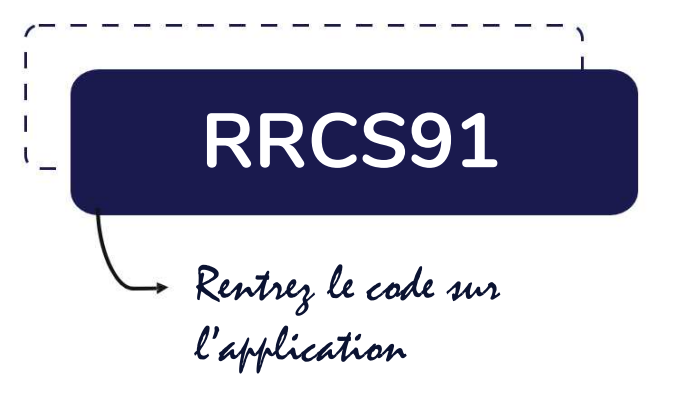

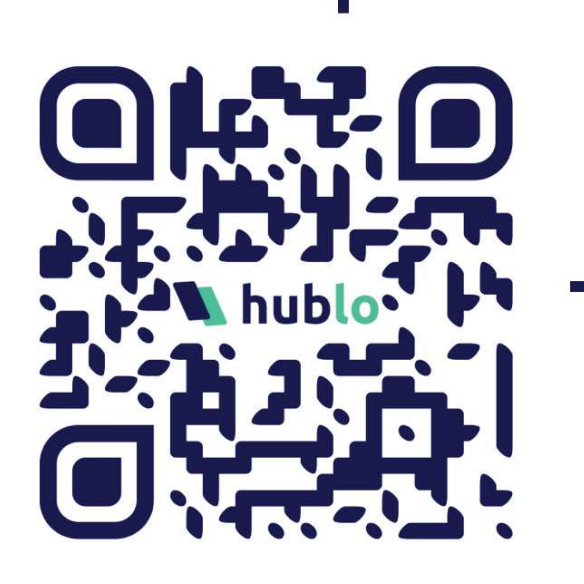

# Organisez vos remplacements en quelques clics !

### Créez votre profil sur Hublo

Téléchargez l'application mobile Hublo et inscrivez-vous à l'aide du code établissement indiqué ci-dessus.

#### Renseignez vos disponibilités  $\bullet$

Depuis votre espace personnel sur hublo.com ou sur l'application, allez dans «Disponibilités» et cliquez sur les cases : 1 fois pour disponible ou 2 fois pour indisponible. N'oubliez pas de mettre vos disponibilités à jour une fois par mois !

### Postulez à votre première mission !

Depuis l'application Hublo ou sur hublo.com, allez dans « Missions » et cliquez sur le bouton « Postuler ».

### Vous souhaitez modifier ou annuler une mission ?

Appelez directement le responsable du service concerné. Son numéro est dans le détail de la mission.

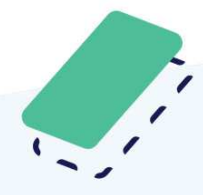

## Pour toute autre question :

Rapprochez-vous de la direction ou écrivez à contact@hublo.com